**Paper 103-25**

# **Smokin' With UNIX Pipes**

Kimberly J. LeBouton, K.J.L. Computing Thomas W. Rice, American Honda Motor Company, Inc.

### **Abstract**

The *FILENAME PIPE* option can have your SAS<sup>®</sup> programs "smokin" in no time. *FILENAME PIPE* allows you to read in the output of any UNIX operating system command into a SAS dataset. As a SAS dataset, you now have the flexibility of the SAS language, which will also cut down on the amount of UNIX script writing needed.

# **Managing Data with** *ls* **Command**

Three examples will be provided to demonstrate the use of *FILENAME PIPE*.

The first example retrieves the output from the UNIX *ls* command. The *ls* command displays a listing of dataset names. Output 1 is a partial list from the command *ls -d /appl/icp/\**. The *-d* option shows only the directories, not the individual files associated with each directory.

Figure 1 shows the **DATA** NULL step that reads in the dataset names (dsn) and then stores the names in macro variables, named in*1* to in*n*. The small macro program, *MLIBNAME*, uses these macro variables to generate the proper libname statements.

The *PROC SQL* creates a table of information about the SAS datasets, similar to the information provided by *PROC CONTENTS*.

Output 1 Partial Listing from *ls -d* 

/appl/icp/icp.crs.sas.data /appl/icp/icp.hinjosas.data /appl/icp/icp.pqr2.sas /appl/icp/icp.sas.camp.accord /appl/icp/icp.sas.camp.acura /appl/icp/icp.sas.camp.civic /appl/icp/icp.sas.camp.cl /appl/icp/icp.sas.camp.crv /appl/icp/icp.sas.camp.custcont /appl/icp/icp.sas.camp.evp /appl/icp/icp.sas.camp.honda /appl/icp/icp.sas.camp.integra /appl/icp/icp.sas.camp.legend

Figure 1 Program to read in *ls -d*

```
filename lsinfo pipe 'ls -d /appl/icp/*'; 
data null;
   infile lsinfo pad end=last; 
   input dsn $50.; 
  call symput('in'||left(_n_),trim(dsn));
  if last then call symput('ndsn', left(n));
run; 
%macro mlibname; 
   %do i=1 %to &ndsn; 
     libname in&i "&&in&i"; 
   %end; 
%mend; 
%mlibname run; 
proc sql; 
  create table icp as 
     select * 
     from dictionary.tables 
     where libname contains 'IN'; 
quit; 
run;
```

| Filesystem    | 1024-blocks |          | Free %Used     |                          |         | Iused %Iused Mounted on  |
|---------------|-------------|----------|----------------|--------------------------|---------|--------------------------|
| /dev/hd4      | 32768       | 20436    | 38%            | 1512                     | $108$ / |                          |
| /dev/hd2      | 811008      | 76004    | 91%            | 24966                    |         | $13\frac{1}{2}$ /usr     |
| /dev/hd9var   | 57344       | 30072    | 48%            | 2950                     |         | $21\frac{1}{2}$ /var     |
| /dev/hd3      | 32768       | 21428    | 35%            | 239                      |         | $3\%$ /tmp               |
| /dev/hd1      | 57344       | 45520    | 21%            | 827                      |         | 6% / home                |
| /dev/lv00     | 2457600     | 879196   | 65%            | 13042                    |         | 3% /app1                 |
| /dev/seilv    | 4325376     | 2746124  | 37%            | 5069                     |         | $1\frac{1}{2}$ /appl/sei |
| /dev/lv01     | 188416      | 51624    | 73%            | 1786                     |         | $4\%$ /sappl             |
| /dev/worklv   | 13172736    | 12754768 | $4\frac{6}{9}$ | 29                       |         | 1% /appl/work            |
| /dev/icplv    | 34177024    | 8689560  | 75%            | 2367                     |         | $1\frac{2}{3}$ /appl/icp |
| /appl/icp     | 34177024    | 8689560  | 75%            | 2367                     |         | $1\frac{1}{2}$ /appl/icp |
| $pa04s$ :/web | 655360      | 147432   | 78%            | $\overline{\phantom{a}}$ | $\sim$  | /amd/pa04s/web           |
| $pa04s$ :/web | 655360      | 147432   | 78%            | $\overline{\phantom{a}}$ | $\sim$  | $/$ web                  |
|               |             |          |                |                          |         |                          |
|               |             |          |                |                          |         |                          |
|               |             |          |                |                          |         |                          |
|               |             |          |                |                          |         |                          |

# **Disk Utilization with** *df* **Command**

To track the amount of disk utilization on two of our disks (/dev/icplv and /dev/worklv), a program was written to retrieve the information

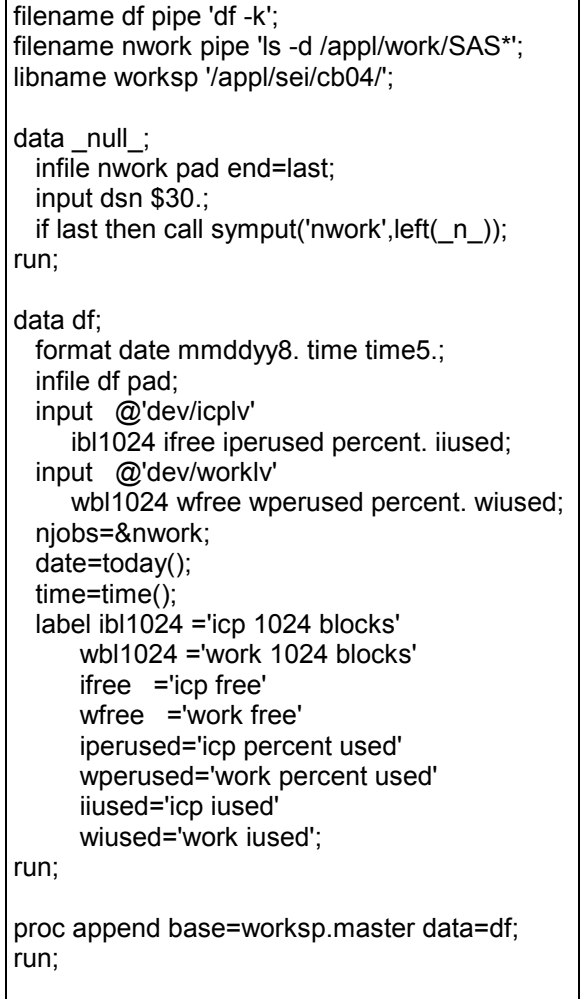

from the command *df -k*. Output 2 displays the information provided by *df -k*. This data is captured in the *DATA DF* step shown in Figure 2. Figure 3 is one observation from the SAS dataset DF.

*DATA \_NULL\_* is another *FILENAME PIPE*, nwork, that was used to gather information on the number of SAS work directories allocated. This was used to gage the workload on the AIX machine.

*PROC APPEND* is used to save the data to a permanent SAS dataset. The program is run through a cronjob on a regular basis to refresh the data.

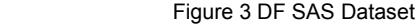

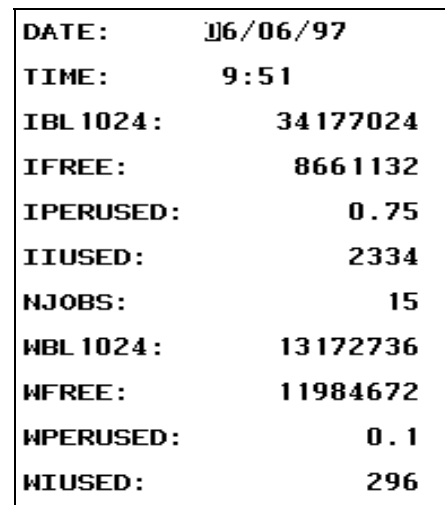

Figure 2 Program to read *df -k*

Job **dahlem.872120760.a** will be run at Wed Aug 20 16:46:00 PDT 1997.

Output 3 Message from *at*

# **Capturing Job # with** *at* **Command**

The *at* command allows a user to run a UNIX command at a later time. We used it to submit SAS jobs, which would run in batch at a lower priority. The user could specify now or a later time for the job to run.

Output 3 is the confirmation message that is sent back to the monitor. The job number, which is in bold, can be used to status the job or delete the job if necessary. Once the job is processing this job number goes away, and is replaced by the PID.

Figure 4 captures this message to be used later in a SAS/AF program to be displayed on the message line.

### **Summary**

The *FILENAME PIPE* option allows a SAS programmer access to all operating commands output. This output turned into a SAS dataset, or a SAS macro variable, provides the user an opportunity to perform tasks usually written in UNIX scripts.

 Figure 4 Program to read *at* command /\* submit batch job \*/ filename notify pipe "nice -50 at &runtime < \$HOME/batchexec/TC\_&titlenb.sas"; /\* retrieve system response \*/ data null; infile notify pad; length info \$100; input info \$100.; call symput('mesg',info); run; filename notify clear;

### **References**

- LeBouton, K. (1997), *The Realities of Downsizing: Moving a SAS Application from MVS*<sup> $\overset{\circ}{\circ}$  *to UNIX*<sup> $\overset{\circ}{\circ}$ . Proceedings of the</sup></sup> Twenty Second Annual SAS<sup>®</sup> Users Group International Conference, Cary, NC: SAS Institute Inc., 658-667.
- SAS Institute Inc. (1993), *SAS Companion for UNIX Environment: Language*, Version 6, First Edition, Cary, NC: SAS Institute Inc.
- Young, M.L. and Levine, J. (1995), *UNIX for Dummies*<sup>®</sup>. Foster City, CA: IDG Books Worldwide, Inc.

# **About the Authors**

Kim LeBouton is an independent consultant with 18 years experience with SAS. Her areas of expertise include base SAS, SAS/STAT,  $SAS/FSP^*$ , and  $SAS/AF$  software. She has a BA degree in Psychology from California State University, Long Beach and an MA degree in Educational Statistics from UCLA. Kim was the Western User of SAS Software 1997 Co-Chair. She is also a SAS Institute Quality Partner.

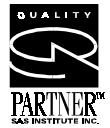

Kim LeBouton K.J.L. Computing 3431 Yellowtail Drive Rossmoor, CA 90720 (562) 594-9235 email: Kim\_LeBouton@msn.com

Tom Rice is a Senior Systems Analyst for American Honda Motor Company. He has 10 years of experience in systems development exclusively using the SAS system. He has a BA degree in Mathematics, with an emphasis in Statistics and Computer Science, from Fort Lewis College in Durango, Colorado. He was an invited speaker to SAS Institute's "SAS Software in the Automobile Industry" seminar. Starting in February 2000, Tom Rice will be an employee of SAS Institute.